Readme File

- Please exit all Excel documents.
- When first opening a Prop Generator Excel you will be prompted for enabling macros and content as shown below. Please approve by selecting the buttons before using the Excel programs.

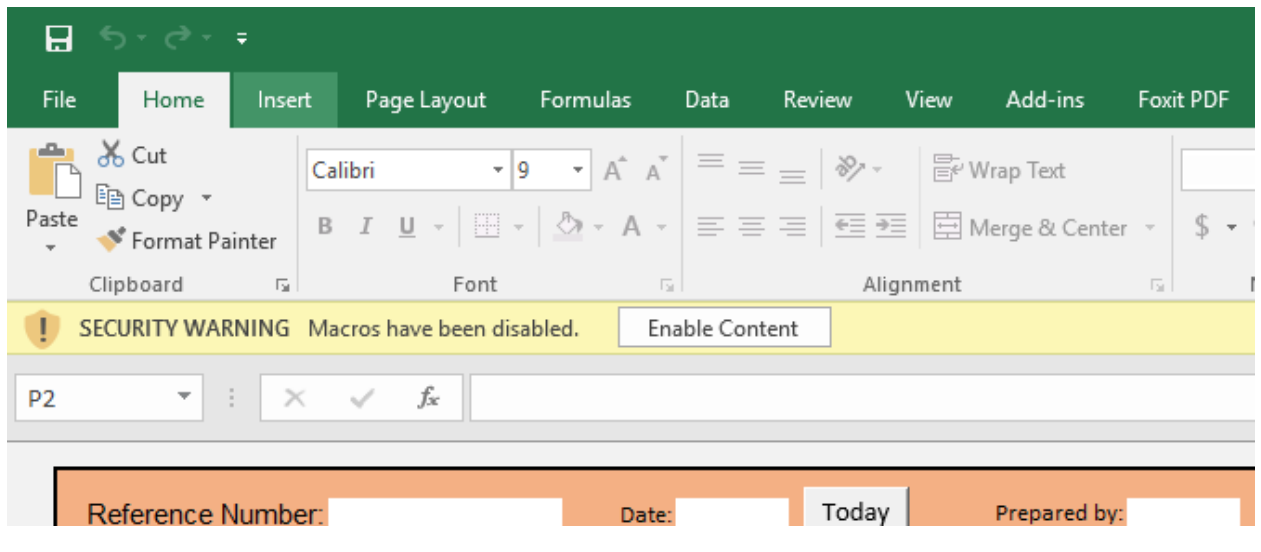

## Enable Macros

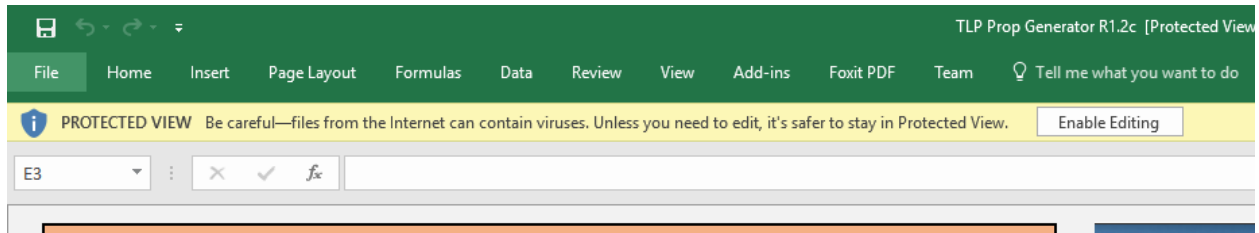

Enable Editing

• If the prop generator is not functioning please exit and open again, making sure that you enable macros and editing.

If you are still experiencing issues please contact **Craig Beaucage 207-655-8255**